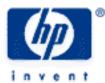

# hp calculators

HP 50g Working with units

The UNITS menu

Practice working with units

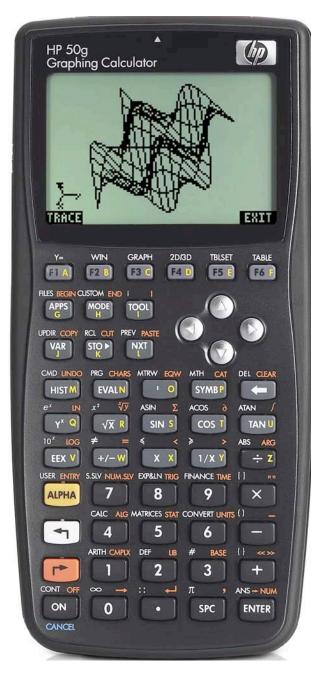

### HP 50g Working with units

#### The UNITS menu

The UNITS menu is the ORANGE shifted function of the 6 key and can be accessed by pressing result. When pressed, a CHOOSE box is displayed with 17 different categories of units built into the 50g.

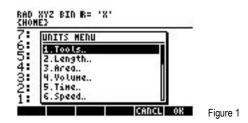

The first choice Tools.. contains functions to operate on units. Choices two through six displayed above contain units in the categories of Length, Area, Volume, Time and Speed.

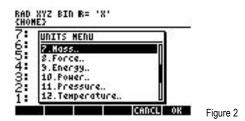

Choices seven through twelve displayed above contain units in the categories of Mass, Force, Energy, Power, Pressure and Temperature.

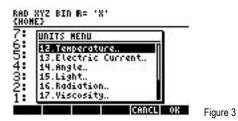

Choices thirteen through seventeen displayed above contain units in the categories of Electric Current, Angle, Light, Radiation and Viscosity.

In Algebraic mode, to enter a number with a specified unit associated, enter the number, press (r) \_\_\_\_ to attach this "underscore" character, then press (r) UNIS to choose the unit desired.

In RPN mode, to enter a number with a specified unit associated, enter the number, then press results to choose the unit desired. The attachment of the "underscore" is automatic.

In Algebraic mode, to convert something from one measurement unit to another, press regional definition definition on the convert something from one measurement unit to another, press <math>regional definition definition def

In RPN mode, to convert something from one measurement unit to another, enter the first number with the associated unit, then enter a one onto the stack and press regiment units to enter this value on the stack. Press regiment units and choose TOOLS.. to display the CHOOSE box shown below. Select the first choice, CONVERT, to convert the units.

#### HP 50g Working with units

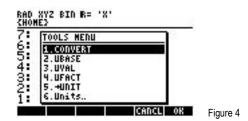

The examples that follow illustrate some of these functions.

#### Practice working with units

Example 1: Convert one yard into inches.

Solution: In RPN mode,

UNTS 2 ENTER 4 ENTER 1 7 UNITS 2 ENTER 6 ENTER 7 UNITS ENTER ENTER

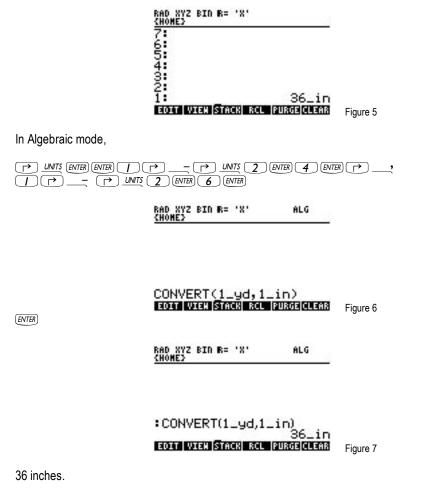

Example 2: Find the area of the rectangle that is 36 meters by 15 yards. Express the answer in square meters.

Solution: In RPN mode,

Answer:

## HP 50g Working with units

| 3 6 → UNTS 2 ENTER [ 5 → UNTS 2 ENTER 4 ENTER × → UNTS ENTER 2 ENTER<br>RAD XYZ BIN R= 'X'<br>CHONE2<br>6<br>5<br>4<br>4<br>3<br>2<br>1<br>493.7760_m <sup>2</sup><br>Figure 5            |
|----------------------------------------------------------------------------------------------------|
| In Algebraic mode,                                                                                                    |
| () 36 () - () UNIS 2 ENTER ENTER () () 15 () - () UNIS 2 ENTER ENTER () () 15 () - ()                                                                                                    |
| RAD XYZ BIN R= 'X' ALG<br><u>(Home)</u>                                                                                                    |
| : 36_m·15_yd<br>EOTT VIEN STACH RCL PURGECLEAR Figure 6<br>→ UNITS ENTER 2 ENTER → ANS ENTER<br>BAD XYZ BID R= 'X' ALG<br>: 36_m·15_yd<br>: UBASE(ANS(1)) 540_(m·yd)<br>: UBASE(ANS(1)) 2 |
| 493.7760_m <sup>-</sup><br>EDIT VIEN STACH RCL PURGE CLEAR Figure 7                                                                                                    |

Answer: 493.7760 square meters.